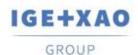

# **Release Notes**

# SEE Electrical Expert V4R3 Service Pack 5 (4.85/A)

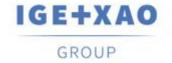

Shaping the Future of the Electrical PLM, CAD and Simulation

# **Table of Contents**

| Release N | lotes                                                                           |    |
|-----------|---------------------------------------------------------------------------------|----|
| . Chanc   | ges and Enhancements Made in SEE Electrical Expert V4R3 Service Pack 5 (4.85/A) |    |
| Compared  | to V4R3 Service Pack 4 (4.84/D)                                                 | 3  |
| I.A. N    | lew Features and Enhancements                                                   | 3  |
|           | ixed Issues                                                                     |    |
| I.C. K    | nown Issues and Workarounds                                                     | 7  |
|           | imitations and Restrictions                                                     |    |
| I.D.1.    | SEE Electrical Expert                                                           | 7  |
| I.D.2.    | SEE Electrical 3D Panel                                                         |    |
| I.D.3.    | SEE Automatic Diagram Generation Module                                         | g  |
| I.D.4.    | Concurrent Engineering Module (Multi-User Mode)                                 |    |
| I.D.5.    | Open Data Module                                                                |    |
| I.D.6.    | End Fitting Module                                                              |    |
| I.D.7.    | 3D Panel For SolidWorks Module                                                  |    |
| I.D.8.    | Macro                                                                           | 10 |
| I.D.9.    | SmarTeam Integration Module                                                     | 10 |
| I.E. C    | ompatibility with Other IGE+XAO Products                                        |    |
| I.E.1.    |                                                                                 |    |
| I.E.2.    | SEE Access Control                                                              |    |
| I.E.3.    | SEE Automatic Diagram Generation                                                | 10 |
| I.E.4.    | SEE Electrical Jigboard                                                         |    |
| I.F. S    | ystem Requirements                                                              |    |
|           | Advisable System Configuration                                                  |    |
| I.F.2.    |                                                                                 |    |
|           | Virtual Solutions Compatibility                                                 | 12 |

# Changes and Enhancements Made in SEE Electrical Expert V4R3 Service Pack 5 (4.85/A) Compared to V4R3 Service Pack 4 (4.84/D)

## I.A. New Features and Enhancements

#### 3D Panel

GROUP

- SEE Electrical 3D Panel V1R6 was integrated in the current SEE Electrical Expert version.
- Possible to create a sub-net by renaming a net.
- SEE Electrical 3D Panel is now able to obtain automatically relevant information about a connection from the default Equipment Code assigned to it in SEE Electrical Expert.

#### API

The block insertion function was improved by introducing possibility for assigning/specifying different classes and/or different quantities to the additive codes.

#### **Methods dialogue:**

When the main dialogue is enlarged (in case it is resizable), the contents of the right pane is automatically resized to completely fit the new size.

#### **Open Data**

Possible to import/export user attributes for all elements (Symbols, Signals, Cables, Connectors, Pins, Terminals, Slaves).

#### PLC I/O Manager

- Ameliorated the update process so that when the Label Format and Tag Format of a channel are different, this channel is already possible to be updated.
- In all "Reference" fields, a shortcut to the database was added via a new button that opens the **Equipment Selection** dialogue.
- New parameters added in the dialogue for configuring the importation from MS Excel files.

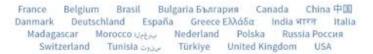

# **Plugins**

GROUP

Created a new Project Auto-backup plugin, which automatically creates a backup of the project each time it is closed.

If closing is done several time during the same day, the backup file save at the previous project closing is overwritten, so that at the end of the day only one backup copy (the last one) is saved.

The new Project Auto-backup plugin added as a standard plugin in the SEE Electrical Expert installer

## I.B. Fixed Issues

#### **Batch Mode**

| ID4393 | The generated terminal sheets do not use the Title Block defined in the method. |
|--------|---------------------------------------------------------------------------------|
|--------|---------------------------------------------------------------------------------|

#### **Cables**

| ID4480 An error occurs when inserting a cable between two sheets. |
|-------------------------------------------------------------------|
|-------------------------------------------------------------------|

#### **Connections**

| ID508  | Incorrect signal number when inserting a block.      |
|--------|------------------------------------------------------|
| ID5575 | Crash when changing the connection type of a signal. |

#### DXF/DWG

| ID3175 | After exportation in DWG format, the attributes values positioned on several lines (multi-line text) are overlapped. |
|--------|----------------------------------------------------------------------------------------------------|
|--------|----------------------------------------------------------------------------------------------------|

#### Electric Data Explorer

| ID4396 | When changing (renaming) the number of a sheet, the number is not changed on the "sheet" tab (within which the sheet contents is displayed). |
|--------|----------------------------------------------------------------------------------------------------|
| ID4188 | [Ctrl + double click] does not navigate to the error.                                                                                        |

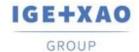

#### **Environment Methods**

| ID4067 | The same sheet number when changing the sheet numbering type from Decimal to Alphanumeric.      |
|--------|-------------------------------------------------------------------------------------------------|
| ID4776 | System Attributes method of a newly created project: Attributes in the <b>Cable</b> tab broken. |

#### Messages

| ID2684 | Several incorrect translations in the French version.                   |
|--------|-------------------------------------------------------------------------|
| ID4431 | Cropped description in a method.                                        |
| ID4095 | Missing Polish characters in the window <i>Informacje o schemacie</i> . |

## Migration

| ID5034 When migrating a project from V4R2 to V4R3 its size is increased. | When migrating a project from V4R2 to V4R3 its size is increased. |
|--------------------------------------------------------------------------|-------------------------------------------------------------------|
|--------------------------------------------------------------------------|-------------------------------------------------------------------|

#### **Navigation**

| ID477  | The Search/Replace function works only for symbol notes but not for notes on cables. |
|--------|--------------------------------------------------------------------------------------|
| ID5037 | Settings problem when switching between Schematic and Harness sheets.                |

#### NX Interface

| ID4799 | Missing information after export in an .hrn file. |
|--------|---------------------------------------------------|

# **OLE Objects**

| ID2702 | The files inserted as objects are not displayed on Windows 10.                          |
|--------|-----------------------------------------------------------------------------------------|
| ID4022 | Automatic Diagram Generation: Impossible to insert a block that contains an OLE object. |

## PLC I/O Manager

| . = 0 ., 0 |                                                                                                    |
|------------|----------------------------------------------------------------------------------------------------|
| ID3205     | Impossible to update a channel if its Label Format and Tag Format are different.                           |
| ID3206     | Terminals are not tagged if the Label Format and Tag Format defined for the terminal strips are different. |
| ID4312     | When generating a PLC, the numbers of the created sheets are incorrect.                                    |

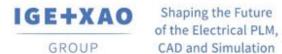

France Belgium Brasil Bulgaria България Canada China 中国 Danmark Deutschland España Greece Ελλάδα India भारत Italia Madagascar Morocco Uctive Nederland Polska Russia Россия Switzerland Tunisia עננים Türkiye United Kingdom USA

| ID5347                | When using an environment migrated from V4R2 to V4R3, the <i>PLC</i> does not work                                             |
|-----------------------|----------------------------------------------------------------------------------------------------|
| ID5392                | Crash after selecting a module equipment code                                                                                  |
| ID5432                | Crash when assigning an equipment code to a card.                                                                              |
| ID5634                | When modifying an interface, the value in the <b>Channels</b> property field is automatically set to "0-0".                    |
| Printing              |                                                                                                    |
| ID4967                | Error message when generating CGM files.                                                                                       |
| Report Lists          |                                                                                                    |
| ID3885                | Impossible to generate the part list of all components.                                                                        |
| Sheet Explorer ID4347 | When changing the start number and renumbering sheets, the illustrations inserted in them have the same tags.                  |
| Scaling fonts         |                                                                                                    |
| ID2853                | In the Chinese version, dialogues are not displayed correctly under Windows 10.                                                |
| Symbols               |                                                                                                    |
| ID3204                | The command Tools > Update symbols, illustrations and connections inserted in sheets does not update the catalogue attributes. |
| Terminals             | ·                                                                                                    |
| ID4165                | Impossible to generate a terminal strip with a Parameter Sheet having number 10.12.                                            |

number 10.12.

## I.C. Known Issues and Workarounds

#### Issues to be fixed in V4R3 Service Pack 5 (4.85/B)

Not defined yet.

## I.D. Limitations and Restrictions

## I.D.1. SEE Electrical Expert

- ✓ SEE Electrical Expert cannot be run under Windows XP.
- ✓ SEE Electrical Expert V4R3 needs a Flex LM version that is equal or upper to 11.14.02 to use this type of protection. The "Visual C++ Redistribute for Visual Studio 2015" component has to be installed on the server where **Flex LM** is installed. Normally, this component is automatically installed with the Windows Update.
- ✓ Project maximal size is 1.8 GB.
- ✓ The multi-language features of a project are protected by the "Translation" license. Editing texts or attributes is possible to be carried out in all project languages only provided you have the "Translation" module included in your license. If you do not have the "Translation" module, you are allowed to consult the project in each project language but modifications can only be made in the "main" language.
- ✓ The migration process does not recreate the hyperlinks in projects created with V4R1 or previous versions of SEE Electrical Expert. To have the hyperlinks available on migrated projects, you have to rebuild the cross references and then generate the part lists and table of contents again.
- ✓ PDF Export: To activate the hyperlinks in Adobe Acrobat Pro, click Edit > Preferences..., select the **Documents** category in the left pane of the displayed **Preferences** window and then choose "Never" from the drop-down list available for the "View documents in PDF/A mode" setting.
- ✓ SEE Workspace (SWS files generated through Options/Customize Export button) saved with versions lower or equal to V4R1 not supported by V4R3.
- ✓ SEE Equipment Database supports MS SQL Server 2008, 2012 and 2014 ("Part List Manager" license is required).

- ✓ Versions greater or equal to V4 do no longer support *MS SQL* or *Oracle* database for the parts list processes.
- ✓ If you are using *Local Server Borrowing* (LSB) or *Internet License Server* (ILS) Protection, it is impossible to change the software language after the installation.
- ✓ Equipment Catalogue: the "Date of update" field is automatically updated at execution of the relevant functionalities that allow/initiate creation, importation and modification of Equipment Codes

However, there are particular cases when the field is not updated – these are:

- ✓ Modification of Equipment Codes directly in the Access base.
- ✓ Download of Equipment Codes from CSV and XML files.
- ✓ Download of Equipment Codes having ASCII Formatted format, dBase format and Class format.
- ✓ Modification of a field value via the command Edit > Change field value....
- ✓ Modification of a field via the command Tools > Add or Modify field into multiple classes.

#### ✓ PLC I/O Manager:

- ✓ With Block Generation option activated (in the *Options* menu), it is impossible to export interfaces in the generated PLC sheets (this process is only possible when the Slf Generation option is activated).
- ✓ Impossible to import configurations with formats:
  - FNE, EDI LOG and TXT.
  - ACCESS with a structure different from IGE format.
- ✓ Impossible to export a configuration.
- ✓ In a configuration, it is impossible to define several blocks of intermediary cards.

#### ✓ Block Variables Editor:

- ✓ does not retrieve attributes from Blocks and Standard Diagrams created in Layout sheets.
- ✓ retrieves only symbols' Location and Function from Blocks and Standard Diagrams created in Synoptic sheets.

#### I.D.2. SEE Electrical 3D Panel

✓ SEE Electrical 3D Panel has its own installer and is not installed with SEE Electrical Expert.

GROUP

France Belgium Brasil Bulgaria България Canada China 中国 Danmark Deutschland España Greece Ελλάδα India भारत Italia Madagascar Morocco Uctive Nederland Polska Russia Poccus Switzerland Tunisia سردت Türkiye United Kingdom

# I.D.3. SEE Automatic Diagram Generation Module

- ✓ The SEE Automatic Diagram Generation module has its own installer, and is **not installed with** SEE Electrical Expert.
- ✓ This module is protected by a license.
- ✓ The SEE Automatic Diagram Generation module **needs MS Excel** and is compatible with the 32 and 64 bits versions of MS Excel 2010, 2013 and 2016.
- ✓ It is not possible to add variables for layout or harness blocks in the Block Param Editor.

## I.D.4. Concurrent Engineering Module (Multi-User Mode)

- ✓ The Concurrent Engineering module (Multi-User mode) works with MS SQL Server 2012 and 2014 database to store project data.
- ✓ The Concurrent Engineering module needs SEE Access Control.
- ✓ In Multi-User mode (Concurrent Engineering module), the option "Automatically save project content when closing project" (in the Settings window of SEE Electrical Expert) does not work when not enabled.

# I.D.5. Open Data Module

✓ The Open Data module needs MS Excel and is compatible only with the 32-bits version.

# I.D.6. End Fitting Module

✓ To migrate the data stored in cable attributes (until V4R1) to the new V4R3 extremity attributes, the "End Fitting migration to V4R3 (4.80)" plugin must be installed and activated.

#### I.D.7. 3D Panel For SolidWorks Module

- √ The "old" 3D Panel for SolidWorks module is no longer supported by SEE Electrical Expert versions that are greater or equal to V4R3.
- ✓ A 3D panel layout created with this module (before V4R3) cannot be migrated to the new 3D. Panel module.

#### I.D.8. Macro

✓ To execute a macro on SEE Electrical Expert versions greater or equal to V4R3, you need to have a VBA version 7.1 32 bit (not 64 bit) installed.

# I.D.9. SmarTeam Integration Module

✓ The SmarTeam Integration module of SEE Electrical Expert V4, V4R1, V4R2, and V4R3 supports the SmarTeam releases V5R19 to V5R27.

# I.E. Compatibility with Other IGE+XAO Products

# I.E.1. SEE Project Manager

SEE Electrical Expert V4R3 Service Pack 5 (4.85/A) is compatible with SEE Project Manager V8R2 SP7 - Patch K or L, and V8R3 Patch C.

#### I.E.2. SEE Access Control

SEE Electrical Expert V4R3 Service Pack 5 (4.85/A) supports only the version **4.50/E** of SEE Access Control.

Customers using older SEE User Access versions have to migrate their databases via the SEE Access Control Administration Tool.

# I.E.3. SEE Automatic Diagram Generation

SEE Electrical Expert V4R3 Service Pack 5 (4.85/A) supports the version V4.80/A of SEE Automatic Diagram Generation.

# I.E.4. SEE Electrical Jigboard

SEE Electrical Expert V4R3 Service Pack 5 (4.85/A) supports the version **V4R7** of SEE Electrical Jigboard.

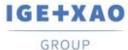

# I.F. System Requirements

## I.F.1. Advisable System Configuration

#### For Mono-User Mode:

- Microsoft Windows 7 Home Premium, Professional, Ultimate, Enterprise
- 64 bits Operating System to be installed on a 64 bits computer
- Processor: i3 class, 2 GHz.
- RAM: 4 GB.
- 500 MB of free disk space required for the installation.
- In order to optimize the SEE Electrical Expert performance on your computer, it is recommended that you use an SSD hard drive
- Graphic Card: 1280 x 1024.

## For Multi-User Mode (Concurrent Engineering):

The requirements are different for the Server and for the Client.

#### For the Server:

- Microsoft Windows Server 2008 R2 64 bits or newer.
- Microsoft SQL Server 2008 R2 (PROFESSIONAL version strongly recommended; EXPRESS EDITION version possible to be used with limitations).
- Processor: i7 class, 3 GHz.
- RAM: 12 GB (+ 1 GB by client).
- 200 GB of free disk space required for the installation.
- LAN (Network Card): 1 GB.

#### For the Client:

- Microsoft Windows 7 (64 bits).
- Processor: i3 class, 2 GHz.
- RAM: 4 GB.
- 500 MB of free disk space required for the installation.
- In order to optimize the SEE Electrical Expert performance on your computer, it is recommended that you use an SSD hard drive
- Network Card: 1 GB.
- Graphic Card: 1280 x 1024.

#### For using the 3D Panel:

- Microsoft Windows 7 Home Premium, Professional, Ultimate, Enterprise.
- Processor: i5 class, 2 GHz.
- RAM: 4 GB.
- 1 GB of free disk space required for the installation with the 3D Parts library provided by default.

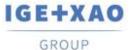

France Belgium Brasil Bulgaria България Canada China 中国 Danmark Deutschland España Greece Ελλάδα India भारन Italia Madagascar Morocco பர்ப்ரு Nederland Polska Russia Россия Switzerland Tunisia ענינים Türkiye United Kingdom USA

 Graphic Card: full support of OpenGI required, as well as 1 GB of dedicated memory.

# I.F.2. Windows Compatibility

SEE Electrical Expert V4R3 supports:

- ✓ Microsoft Windows 10 Pro (32 and 64 bits), as well as Microsoft Windows 10 Enterprise (32 and 64 bits).
- Microsoft Windows 8 and Microsoft Windows 8.1 (except for the RT version for mobile devices).
- ✓ Microsoft Windows 7.
- ✓ **Microsoft** *Windows* **XP** is not supported by *SEE Electrical Expert* V4R3.

# I.F.3. Virtual Solutions Compatibility

SEE Project Manager and SEE Electrical Expert are compatible with the Microsoft App-V and VMWare virtual solutions.

## Microsoft App-V or VMWare

No compatibility issues reported for these two virtual solutions.